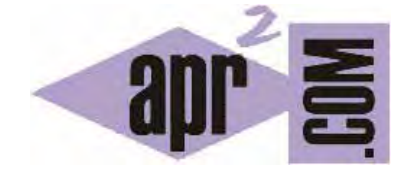

APRENDERAPROGRAMAR.COM

PROGRAMACIÓN INFORMÁTICA COMO HERRAMIENTA DIDÁCTICA PARA APRENDIZAJE DE MATEMÁTICAS. DIBUJAR LÍNEA (PN00514G)

Sección: Para niños Categoría: Curso de programación para niños con Didac-Prog Cartesia

Fecha revisión: 2039

**Resumen:** Entrega nº14 del Curso de programación para niños.

Autor: Mario Rodríguez Rancel

# **INSTRUCCIÓN DE PROGRAMACIÓN DIBUJAR LÍNEA**

¡Hola! Soy Paula Muñoz. Aquí estamos una vez más con todos vosotros para seguir avanzando con nuestro curso de programación para niños. ¿Estáis preparados? ¡Vamos allá! Ya hemos creado nuestros primeros algoritmos o programas con la aplicación Didac-Prog Cartesia para dibujar puntos sobre el plano cartesiano, conocemos las distintas partes de la pantalla principal de la aplicación y sabemos consultar el panel de mensajes para detectar errores o avisos.

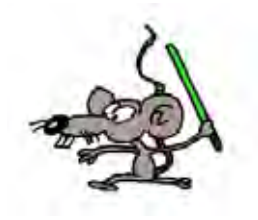

En esta entrega vamos a aprender un nuevo comando: el comando "Dibujar línea", que como su propio nombre indica sirve para … … ¡dibujar líneas, claro! Si quieres vete probando los códigos cuando sea necesario y haciendo lo mismo que hago yo para que compruebes los resultados.

Si recuerdas el comando Dibujar punto se escribía como Dibujar punto en (?, ?). Por ejemplo Dibujar punto en (4, -2). Lo que hacemos es sustituir los interrogantes por las coordenadas que queramos. En el ejemplo anterior como un punto es  $(x, y)$  resulta que  $x = 4$ ,  $y = -2$ , y decimos que estas coordenadas definen el punto (4, -2). El comando "Dibujar línea" se escribe de forma parecida así: Dibujar línea desde (?, ?) hasta (?, ?)

Esto nos permite dibujar líneas entre dos coordenadas que hemos de especificar. Por ejemplo si las coordenadas son (-2, 1) para el inicio de la línea y (4, -3) para el final de la línea escribiremos Dibujar línea desde (-2, 1) hasta (4, -3) Esto es una instrucción que usa dos pares de coordenadas o dos puntos, un par inicial y un par final. Podemos decir que hay un punto inicial o punto 1 y un punto final o punto 2 (aunque no se dibujen los puntos) y decir que  $x_1 = -2$ ,  $y_1 = 1$ ;  $x_2 = 4$ ,  $y_2 = -3$ , o que la línea va desde las coordenadas del punto 1  $(x_1, y_1)$  hasta las coordenadas del punto 2  $(x_2, y_2)$ . Como el comando "Dibujar línea" es una instrucción deberemos escribirlo en una línea de un programa si queremos dibujar una línea entre dos puntos.

### **PRIMER PROGRAMA PARA DIBUJAR UNA LÍNEA**

Vamos a crear un programa de ejemplo. Empezamos abriendo la aplicación Didac-Prog Cartesia. Nos vamos a aquella carpeta de nuestro ordenador donde tengamos la aplicación, la abrimos y buscamos el archivo index.html Hacemos doble click sobre el archivo y se abrirá nuestro navegador con la aplicación ¡Perfecto! Si no se abre a pantalla completa pon el navegador a pantalla completa y pulsa "Limpiar todo" para que se adapte bien a la pantalla. Ahora escribe este código:

> Iniciar programa Dibujar línea desde (-2,1) hasta (4,-3) Finalizar programa

Pulsamos el botón Ejecutar y comprobamos el resultado. ¡Bien! Se ha dibujado una línea desde el punto (-2,1) hasta el punto (4, -3). Comprobamos sobre el dibujo que efectivamente la línea va desde (-2, 1) hasta (4, -3). Si no consigues este resultado revisa tu programa.

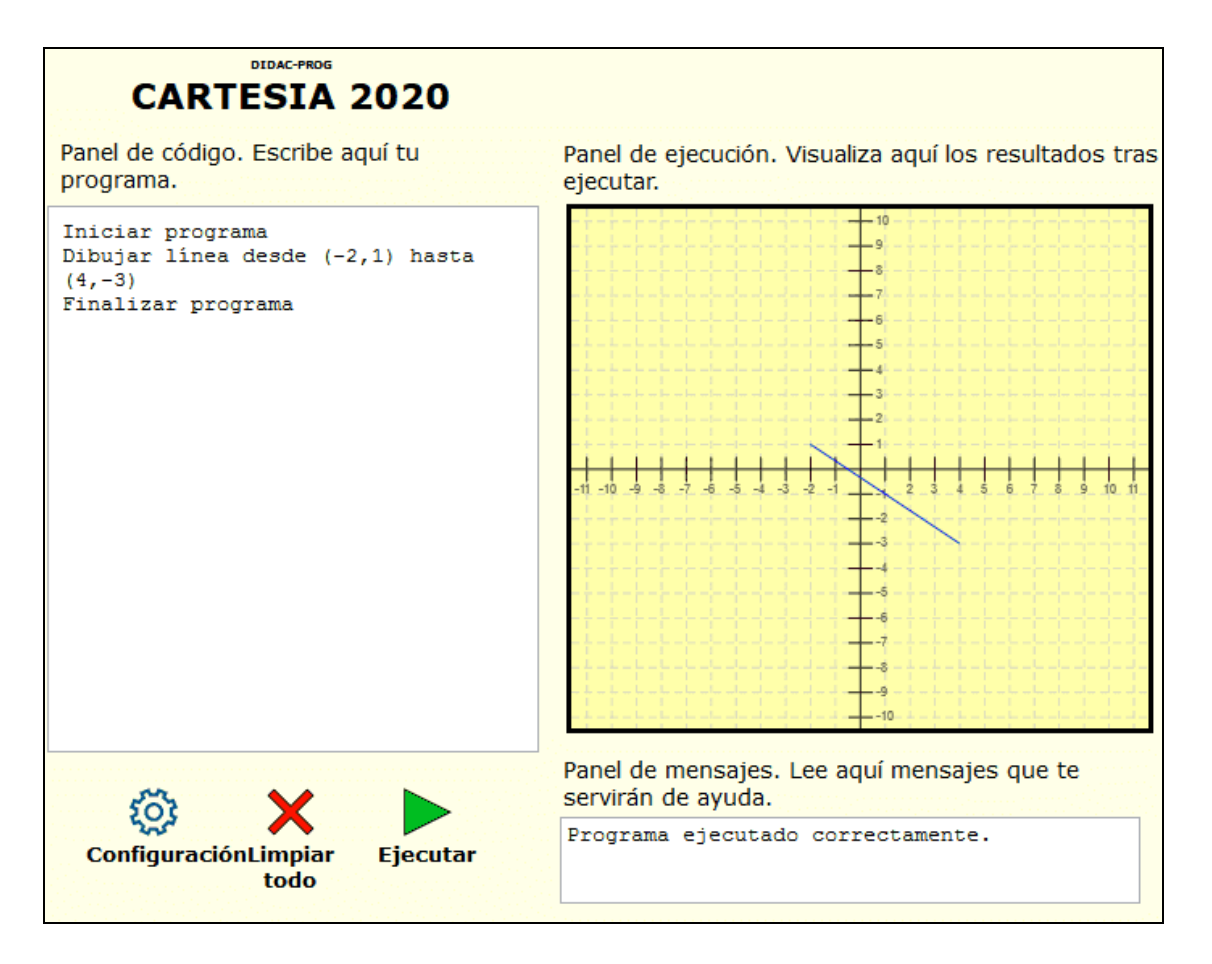

# **USO DE DECIMALES Y FRACCIONES EN DIDAC-PROG CARTESIA**

Didac-Prog Cartesia permite el uso de decimales y fracciones. Vamos a comprobarlo. Escribimos el siguiente programa:

> Iniciar programa Dibujar línea desde (-3.75, 2) hasta (4.25, -6) Finalizar programa

¿Qué tipo de línea hemos dibujado?

Un segmento que va desde el punto (-3.75, 2) hasta el punto (4.25, -6). Ten en cuenta que en Cartesia cuando escribimos decimales debemos hacerlo usando el punto como separador decimal. Es decir, hay

<sup>©</sup> aprenderaprogramar.com, 2006-2039

que escribir 3 punto 75 (3.75) y no 3 coma 75 (3,75). Si escribiéramos 3 coma 75 (3,75) obtendríamos un error en el panel de mensajes y el programa no se ejecutaría.

**adpender adpogramar &** 

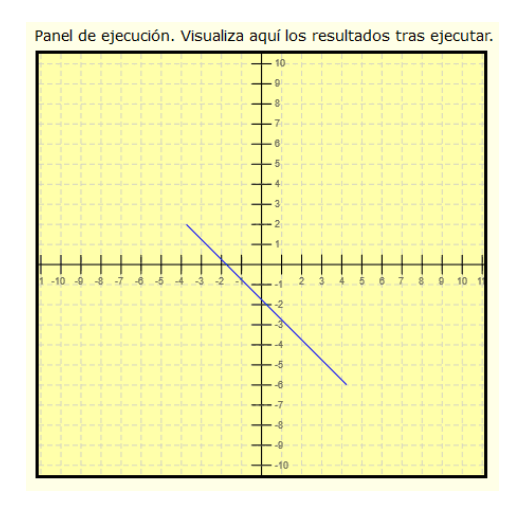

Didac-Prog Cartesia también permite el uso de fracciones. Vamos a comprobarlo. Borramos el anterior programa y escribimos este otro:

> Iniciar programa Dibujar línea desde (-5/2, 4) hasta (9.5/2, -9/3) Finalizar programa

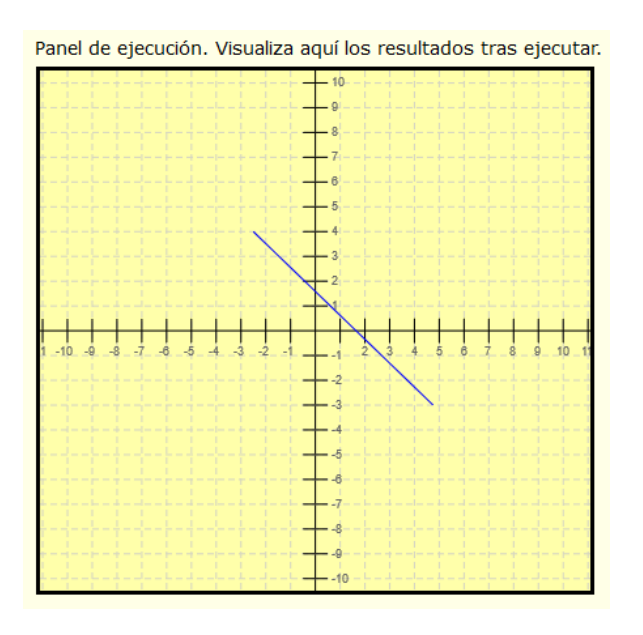

Aquí hemos dibujado otro segmento.

Como -5/2 es igual a 2.5, 9.5/2 es igual a 4.75 y -9/3 es igual a -3 podemos escribir también:

Iniciar programa Dibujar línea desde (-2.5, 4) hasta (4.75, -3) Finalizar programa

El resultado es el mismo. Se da una situación curiosa: escribiendo dos programas que parecen distintos, llegamos al mismo resultado. Esto quiere decir que un mismo resultado puede obtenerse escribiendo distintos programas.

## **EJERCICIO**

Escribe un programa en Didac-Prog Cartesia que cumpla con lo siguiente:

a) Debe incluir cinco líneas cuyo origen esté en el punto (0,0) y no se corten entre sí.

b) Debe incluir cinco líneas cuyo origen esté en el punto (-7/3, 2) y no se corten entre sí ni con las definidas en el apartado anterior.

c) Debe incluir cinco líneas cuyo origen esté en el punto (4.75, 0) y no se corten entre sí ni con las definidas en los apartados anteriores.

Puedes comprobar si tus respuestas son correctas consultando en los foros aprenderaprogramar.com.

### **Próxima entrega:** PN00515G

Acceso al curso completo en aprenderaprogramar.com -- > Para niños, o en la dirección siguiente: https://www.aprenderaprogramar.com/index.php?option=com\_content&view=category&id=115&Itemid=311